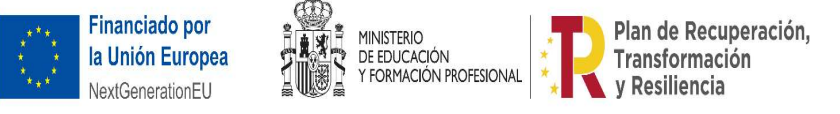

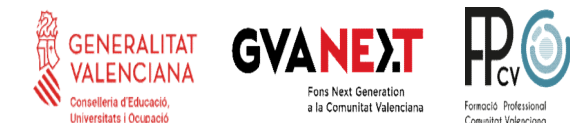

## Identidad Digital del alumnado

Os vamos a pedir a todo el alumnado del IES que hagáis una pequeña práctica para que conozcáis vuestra identidad digital con la que podréis podréis:

- · Usar vuestro correo electrónico oficial durante el tiempo que seáis alumnos/as del instituto: "@alu.edu.gva.es ".
- · Usar aplicaciones de Microsoft Office365 como Word, Excel, Teams,... tenéis licencia de todas ellas y podéis usarlas de forma online, sin tener que instalar nada. podéis usarlas forma online, instalar nada.
- · También podréis acceder a los ordenadores de la biblioteca o aulas de informática usando vuestra identidad digital como datos de acceso.

La práctica consiste en:

- 1. Acceder a Web familia para obtener vuestra Identidad Digital (si aún no la conocéis)
- 2. Cambiar la contraseña la contraseña por una que seas capaz de recordar
- 3. Cambiar el correo que tengáis en Aules por vuestro correo oficial del instituto.
- 4. Mandar un correo al tutor/a con la siguiente estructura:
	- ndar un correo al tutor/a con la siguiente estructura:<br>○ Asunto: "IDENTIDAD" Nombre (Por ejemplo: "IDENTIDAD Alfonso Pérez")
	- $\circ$  Cuerpo del mensaje: debes poner un pantallazo de Aules donde se vea el nuevo correo.

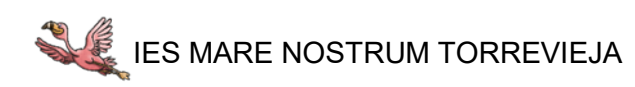

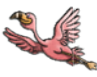